### **ZARZĄDZENIE NR 616/20 PREZYDENTA MIASTA SZCZECIN z dnia 8 grudnia 2020 r.**

#### **zmieniające zarządzenie w sprawie zasad prowadzenia rachunkowości**

Na podstawie art. 33 ust. 3 ustawy z dnia 8 marca 1990 r. o samorządzie gminnym (Dz. U. z 2020 r. poz. 713, 1378) oraz art. 4 i art. 10 ustawy z dnia 29 września 1994 r. o rachunkowości (Dz. U. z 2019 r. poz. 351, 1495, 1571, 1655, 1680 oraz z 2020 r. poz. 568), zarządzam, co następuje:

**§ 1.** W "Polityce rachunkowości" stanowiącej załącznik Nr 1 do Zarządzenia nr 552/19 Prezydenta Miasta Szczecin z dnia 31 grudnia 2019 roku w sprawie zasad prowadzenia rachunkowości, wprowadza się następujące zmiany:

1) W spisie treści tytuł rozdziału 7 otrzymuje brzmienie:

"7. Rozdział 7 Dokumentacja zasad rachunkowości w Systemie ZSI-FK 15";

2) W § 17 ust. 29 otrzymuje brzmienie:

"29. Nie później niż na dzień bilansowy dokonuje się urealnienia ksiąg rachunkowych poprzez odpisanie w ciężar pozostałych kosztów operacyjnych należności od nieistniejących podmiotów np. wykreślonych z Krajowego Rejestru Sądowego (KRS) i braku możliwości przeniesienia odpowiedzialności na osoby trzecie.";

3) Rozdział 7 otrzymuje brzmienie:

### "**Rozdział 7. Dokumentacja zasad rachunkowości w Systemie ZSI-FK**

§ 21. Rozdział zawiera opis zasad stosowanych w Zintegrowanym Systemie Informatycznym Finansowo-Księgowym (System ZSI-FK) w aspekcie ustawy o rachunkowości.

§ 22. 1. Księgi rachunkowe w Urzędzie Miasta Szczecin prowadzone są z wykorzystaniem Systemu ZSI-FK, wykonanego na bazie systemu Microsoft Dynamics AX 2009 w wersji 5.0. Eksploatacja systemu została rozpoczęta w dniu 01.07.2010 r.

2. System ZSI-FK ewidencjonuje dane zapisując je w tabelach systemowych. Tabele systemowe funkcjonują w relacyjnej bazie danych, która zawiera powiązania relacyjne pomiędzy tabelami w postaci kluczy (głównych i obcych).

3. Baza jest transakcyjna, co oznacza, że zapisane są tam wszystkie dane, jakich zapis był możliwy, dla wszystkich kroków ich przetwarzania. Jeśli dokument jest księgowany w dwóch wierszach i dekret dla wiersza pierwszego jest poprawny, ale dekret dotyczący wiersza drugiego nie jest poprawny, system nie zaksięguje obu pozycji, ponieważ oba wiersze stanowią jedną całość (transakcję w systemie i w bazie danych).

4. System księguje dane wyłącznie bilansujące się księgowo i poprawne wobec zasad określanych okresami sprawozdawczymi, planem kont, strukturą kont, poprawnością kodów wymiarów finansowych oraz atrybutów, systemem załączników oraz dostępem do określonych funkcji systemu dla osoby, która księguje dokument.

5. System ewidencjonuje dokumenty ze szczegółowością określoną dla każdej z Ksiąg Pomocniczych oraz z ustaloną szczegółowością dla Księgi Głównej.

6. System ewidencjonuje dane rzetelnie i nie dopuszcza do edycji wykonywanych na zaksięgowanych transakcjach.

§ 23. Sposób prowadzenia ksiąg rachunkowych w Systemie ZSI-FK:

1) System umożliwia pracę w wydzielonych firmach, w których prowadzone są oddzielne, niezależne księgi rachunkowe. W ZSI-FK funkcjonują księgi rachunkowe w firmach:

- a) UMS księgi rachunkowe Jednostki Budżetowej Urząd Miasta Szczecin,
- b) JST księgi rachunkowe Gmina Miasto Szczecin,
- c) WOS księgi rachunkowe Wydziału Oświaty Urzędu Miasta Szczecin (zawierające m.in. rozliczenia z jednostkami systemu oświaty);
- 2) System ZSI-FK obejmuje następujące moduły związane z obsługą rachunkowości:
	- a) Księga główna obsługa Księgi Głównej. W tym miejscu definiuje się Zakładowy Plan Kont, który stanowi konta Księgi Głównej. Moduł zawiera zbiór wszystkich zaksięgowanych na kontach Księgi Głównej dokumentów. Znajdują się tu księgowania pochodzące ze wszystkich Ksiąg Pomocniczych systemu oraz bezpośrednie księgowania na konta Księgi Głównej. W module dostępne są funkcje Zestawienia Obrotów i Sald, dzienniki księgowe, ewidencja dokumentów PK oraz funkcje zamykania okresów sprawozdawczych i generowania bilansu otwarcia. W ramach modułu Księga Główna prowadzona jest ewidencja księgowa środków trwałych. Stanowi ona Księgę Pomocniczą dla kont Księgi Głównej, które związane są z księgowością majątkową.
	- b) Budżetowanie obsługa planowania budżetu. Stanowi Księgę Pomocniczą dla kont Księgi Głównej, które związane są z planami budżetu.
	- c) Rozrachunki z dostawcami obsługa rozrachunków z tytułu szeroko pojętych wydatków Urzędu Miasta; moduł umożliwia księgowanie faktur wydatkowych oraz realizację płatności dla dostawców i pracowników. Stanowi Księgę Pomocniczą dla kont Księgi Głównej związanej z rozrachunkami z dostawcami i pracownikami. Moduł zawiera m.in. zestawienie obrotów i sald dla dostawców i dla pracowników.
	- d) Rozrachunki z odbiorcami obsługa rozrachunków z tytułu dochodów Urzędu Miasta; moduł umożliwia księgowanie dokumentów przychodowych dotyczących sprzedaży, rozliczanie płatności oraz windykację należności. Rozrachunki prowadzone są m.in. dla podatników, podmiotów zobowiązanych z tytułu gospodarki odpadami, podmiotów obowiązanych z tytułu gospodarowania mieniem Gminy i Skarbu Państwa. Moduł stanowi Księgę Pomocniczą dla kont Księgi Głównej, związanych z rozrachunkami z odbiorcami i podatnikami. Moduł zawiera m.in. zestawienie obrotów i sald dla odbiorców.
	- e) Podatki moduł umożliwia księgowanie dokumentów określających wysokość zobowiązania podatkowego; księgowanie powoduje zapis w Księdze Pomocniczej modułu Rozrachunki z odbiorcami oraz na odpowiednich kontach Księgi Głównej.
	- f) Gospodarka odpadami moduł umożliwia księgowanie dokumentów określających wysokość zobowiązania z tytułu gospodarki odpadami; księgowanie powoduje zapis w Księdze Pomocniczej modułu Rozrachunki z odbiorcami oraz na odpowiednich kontach Księgi Głównej.
	- g) Dochody z mienia moduł umożliwia księgowanie dokumentów określających wysokość zobowiązań z tytułu m.in. gospodarki mieniem Gminy i Skarbu Państwa; księgowanie powoduje zapis w Księdze Pomocniczej modułu Rozrachunki z odbiorcami oraz na odpowiednich kontach Księgi Głównej.
	- h) Zezwolenie na sprzedaż alkoholu moduł umożliwia księgowanie dokumentów określających wysokość zobowiązania z tytułu zezwoleń na sprzedaż alkoholu; księgowanie powoduje zapis w Księdze Pomocniczej modułu Rozrachunki z odbiorcami oraz na odpowiednich kontach Księgi Głównej.
	- i) Egzekucja tytułów wykonawczych moduł służy do obsługi egzekucji przeterminowanych należności; współpracuje z modułem Rozrachunki z odbiorcami, z którego pobiera informacje o należnościach i przekazuje do niego dane o wyegzekwowanych przez egzekutorów wpłatach; zapisy o wpłatach trafiają do Księgi Pomocniczej modułu Rozrachunki z odbiorcami oraz na odpowiednie konta Księgi Głównej.
- j) Gmina i Skarb Państwa moduł służy do realizacji procesów wspierających zarządzanie gospodarowaniem zasobami nieruchomości Gminy Miasto Szczecin oraz nieruchomości Skarbu Państwa. Ewidencja opiera się na obiektach geodezyjnych typu działki, budynki i lokale oraz stanowi źródło informacji dla zapisów księgowych na kontach Księgi Głównej dla środków trwałych.
- k) Bank moduł umożliwia obsługę rachunków bankowych. Stanowi Księgę Pomocniczą dla kont Księgi Głównej, które związane są z ewidencją transakcji bankowych; moduł umożliwia również obsługę zewnętrznych kas bankowych, prowadzonych na terenie Urzędu.
- l) Zarządzanie zapasami moduł umożliwia obsługę magazynów. Stanowi Księgę Pomocniczą dla kont Księgi Głównej, które związane są z gospodarką magazynową.
- m) Urząd Miasta moduł umożliwia obsługę sprawozdawczości budżetowej i finansowej, księgowanie realizacji wykonania budżetu, księgowanie zaangażowania; obsługę Centralnego Rejestru Umów oraz Centralnego Rejestru Zasileń.
- n) Podstawowe moduł zawiera istotne ustawienia w aspekcie zasad rachunkowości: obsługę ustawień Firm (UMS, JST, WOS) oraz obsługę numeracji dokumentów systemu.
- o) Administrowanie systemem moduł zawiera istotne ustawienia w aspekcie zasad rachunkowości oraz obsługę uprawnień dostępu do funkcji systemu.
- § 24. Organizacja Księgi Głównej i Ksiąg Pomocniczych:
- 1) Plan kont składa się z następujących elementów:
	- a) Konta główne konta główne zawierają wykaz kont syntetycznych Planu kont,
	- b) Konta, na których system umożliwia księgowanie; numer konta może mieć dowolną strukturę, ale nie może przekraczać 20 znaków; znaki początkowe określają konto syntetyczne, pozostałe to znaki służące do ustalenia analityki konta,
	- c) Konta mają określony typ: bilansowe lub wynikowe,
	- d) Dla konta można określić moduł, z którego transakcje są księgowane na tym koncie; umożliwia to blokowanie okresów obrachunkowych dla poszczególnych modułów Systemu,
	- e) Dla konta można określić kod blokowania, umożliwia to blokowanie okresów obrachunkowych z większą szczegółowością, niż poszczególne moduły Systemu,
	- f) Konta, dla jakich ewidencja wykonywana jest w sposób bardziej szczegółowy, poprzez określoną Księgę Pomocniczą, są blokowane do księgowania w sposób inny, niż Księga Pomocnicza – poprzez zdefiniowane profile księgowania,
	- g) Wymiary finansowe wymiary finansowe są elementami, które umożliwiają ewidencjonowanie dokumentów księgowych z zadanym poziomem szczegółowości; stanowią rozwinięcie analityki konta, każdy wymiar posiada odrębny słownik dopuszczalnych wartości, jest możliwość blokowania wartości, które nie powinny zostać użyte przy wprowadzaniu nowych dokumentów. Wymiary finansowe są zapisywane na poziomie transakcji Księgi Głównej oraz Ksiąg Pomocniczych, z których transakcje pochodzą, umożliwiają filtrowanie i grupowanie danych, każdy z wymiarów traktowany może być niezależnie od drugiego. Możliwe jest zdefiniowanie 10 wymiarów. Zdefiniowane dla potrzeb rachunkowości wymiary to:
		- Dział,
		- Rozdział,
		- Paragraf wydatkowy,
		- Paragraf dochodowy,
- Dysponent,
- Jednostka,
- Rodzaj należności,
- Typ rozrachunku,
- Projekt UE,
- Wymiar 10 (Rodzaj inwestycji),
- h) Atrybuty atrybuty, tak jak wymiary, są elementami, które umożliwiają ewidencjonowanie dokumentów księgowych z zadanym poziomem szczegółowości i stanowią rozwinięcie analityki konta; każdy atrybut posiada odrębny słownik dopuszczalnych wartości; możliwe jest blokowanie wartości, które nie powinny zostać użyte przy wprowadzaniu nowych dokumentów; atrybuty są zapisywane na poziomie transakcji Księgi Głównej oraz Ksiąg Pomocniczych, z których transakcje pochodzą; umożliwiają filtrowanie i grupowanie danych; atrybuty zostały wprowadzone ze względu na ograniczoną w systemie Microsoft Dynamics AX 2009 liczbę wymiarów, która była niewystarczająca np. dla analiz finansowych i sprawozdawczości. Możliwe jest zdefiniowanie 20 atrybutów. Zdefiniowane dla potrzeb rachunkowości atrybuty to:
	- Dział,
	- Rozdział,
	- Paragraf wydatkowy,
	- Paragraf dochodowy,
	- Dysponent,
	- Jednostka budżetowa,
	- Podjednostka,
	- Działanie / Źródło,
	- Podział administracyjny,
	- Podział kompetencji,
	- Poch. doch. / Finansowanie,
	- Grupa wydatkowa,
	- Typ jednostki,
	- Podźródło finansowania,
	- Sfera,
	- Obszar,
	- Kod,
	- Kategoria źródła/zadania,
	- Projekt UE,
	- BZP działanie (budżet zadaniowy państwa).

Pierwszych sześć atrybutów odpowiada wymiarom o tej samej nazwie. System pilnuje aby dane w ramach dokumentu były spójne. Wypełnienie tych atrybutów na dokumencie powoduje automatyczne wypełnienie odpowiednich wymiarów i na odwrót. Dla niektórych wymiarów i atrybutów ich wartości są zasilane danymi z ogólnych słowników sytemu, jak np. Dysponenci czy Jednostki. Modyfikacja pozycji w takim słowniku powoduje aktualizację wartości dla odpowiedniego wymiaru i atrybutu.

Dodatkowo dane są propagowane między firmami. Uzupełnienie słownika w firmie UMS aktualizuje dane w słowniku oraz na wymiarach i atrybutach w firmach JST i WOS.

- 2) Atrybuty Ksiąg Pomocniczych:
	- a) Numer dostawcy jest głównym atrybutem Księgi Pomocniczej Dostawców. Każde księgowanie na konto Księgi Głównej związane z dostawcą, wymaga podania numeru dostawcy, umowy CRU i profilu księgowania dokumentu (konta rozrachunkowego). Umowa CRU jednoznacznie wskazuje na klasyfikację budżetową i umożliwia powiązanie wykonania wydatków z budżetem. Księgowanie w księdze dostawców powoduje automatyczne powstanie zapisów w Księdze Głównej. Analizy wykonywane wg dostawców wykonywane są na Księdze Pomocniczej Dostawców.
	- b) Numer odbiorcy jest głównym atrybutem Księgi Pomocniczej Odbiorców. Każde księgowanie na konto Księgi Głównej związane z odbiorcą, wymaga podania numeru odbiorcy i rodzaju należności. Z rodzajem należności związany jest profil księgowania dokumentu (konta rozrachunkowego) oraz klasyfikacja budżetowa. Księgowanie w Księdze Pomocniczej Odbiorców powoduje automatyczne powstanie zapisów w Księdze Głównej. Analizy wykonywane wg odbiorców wykonywane są na Księdze Pomocniczej Odbiorców.
	- c) Numer środka trwałego jest głównym atrybutem Księgi Pomocniczej Środki Trwałe. Każde księgowanie na Księdze Pomocniczej wymaga podania numeru środka trwałego. Analizy wykonywane wg numerów środków trwałych wykonywane są na Księdze Pomocniczej Środki Trwałe. Każde księgowanie poprzez Księgę Pomocniczą Środki Trwałe powoduje automatyczny zapis transakcji w Księdze Głównej.
	- d) Kod banku jest głównym atrybutem księgowań w Księdze Pomocniczej związanej z rachunkami bankowymi. Każde księgowanie wykonane na Księdze Pomocniczej banku powoduje automatyczny zapis transakcji w Księdze Głównej.
	- e) Kod indeksu magazynowego jest głównym atrybutem księgowań w Księdze Pomocniczej magazynowej. Każde księgowanie w Księdze Pomocniczej magazynowej powoduje automatyczny zapis w Księdze Głównej.
- 3) Księgowania w Księdze Głównej i Księgach Pomocniczych system umożliwia ewidencję dokumentów bezpośrednio w Księdze Głównej lub poprzez Księgi Pomocnicze, w zależności od dokumentu. Wyspecyfikowane moduły Systemu ZSI-FK stanowią Księgi Pomocnicze systemu i realizują księgowania na konta Księgi Głównej, zgodnie ze schematami księgowań i z ustaloną metodą numeracji dokumentów na określone datą księgowania okresy sprawozdawcze. Księgowania wykonywane poprzez Księgi Pomocnicze powodują automatyczne księgowania transakcji w Księdze Głównej. Po zaksięgowaniu dokumentu w systemie nie jest możliwa jego poprawa ani jego usunięcie. Korekty wykonywane są poprzez mechanizmy faktur korygujących i storno.

§ 25. System ma zdefiniowane okresy obrachunkowe. Rok obrachunkowy zawiera dwanaście okresów sprawozdawczych, w których prowadzona jest ewidencja. System obejmuje ewidencją wiele lat obrachunkowych. System księguje dokumenty zgodnie z datą księgowania dokumentu. Data księgowania dokumentu określa przynależność dokumentu do odpowiedniego okresu obrachunkowego. Uprawniona osoba blokuje i zamyka okresy obrachunkowe, uniemożliwiając księgowania w okresie. Blokowanie okresu można wprowadzać stopniowo. Można je zawęzić do blokowania okresu dla kont wybranych modułów, a bardziej szczegółowo do kont z wybranymi kodami blokowania. Blokowanie księgowania można zawęzić także do zablokowania dla określonych grup użytkowników.

- § 26. Organizacja ewidencji danych zawiera:
- 1) Grupowanie danych wg rodzajów:
- a) System umożliwia ewidencjonowanie dokumentów księgowych wg ich rodzajów. Ewidencjonowanie dokumentów księgowych jest wykonywane za pomocą arkuszy. System ma zdefiniowane rodzaje arkuszy dla ewidencji jednakowych rodzajowo dokumentów.
- b) Arkusze stosowane są dla księgowań dokumentów PK w Księdze Głównej, wyciągów bankowych, zakupów, płatności, dokumentów rozrachunków z podatnikami, dla operacji dotyczących środków trwałych oraz transakcji magazynowych.
- c) Każdy arkusz zawiera określony sposób numeracji załączników, jakie powstają podczas księgowania dokumentów w Księdze Głównej. Załącznik to zestaw transakcji księgowanych w Księdze Głównej na poszczególne konta a dotyczących jednego dokumentu. W zależności od ustawienia arkusza jeden numer załącznika jest nadany dla wszystkich pozycji arkusza lub każde bilansujące się pozycje w ramach arkusza mają nadawane kolejne numery załączników
- 2) Sposób numeracji dokumentów:
	- a) Jednoznaczna identyfikacja zaksięgowanych dokumentów realizowana jest poprzez ustawienie sekwencji numeracji załączników. System nie dopuszcza do zaksięgowania wielokrotnie dokumentu pod tym samym numerem załącznika.
	- b) Serie załączników księgowane w Księdze Głównej są ciągłe. Oznacza to, że system księguje kolejne dokumenty z kolejnym unikalnym numerem, wg formatu ustalonego zgodnie z definicją arkusza lub szablonu.
	- c) Sekwencje numeracyjne mają ustaloną budowę. W formacie określającym numerację załącznika znajdują się m.in.:
		- oznaczenie znakowe, umożliwiające łatwe filtrowanie danych i ich grupowanie,
		- oznaczenie roku sprawozdawczego,
		- ilość znaków na numer.

Długość numerów załączników nadawanych według tego samego zdefiniowanego formatu jest stała.

3) Identyfikacja zapisów w Księdze Głównej i Księgach pomocniczych - identyfikacja każdego dokumentu zaksięgowanego w systemie na kontach Księgi Głównej realizowana jest poprzez jednoznaczne przypisanie załącznika do ewidencjonowanego dokumentu. Załączniki, jakie generuje system stanowią numerację rejestrów księgowych. Każda z ksiąg pomocniczych systemu zawiera załącznik, pod jakim zaksięgowana została transakcja w Księdze Głównej. Każda transakcja Księgi Głównej jest oznaczona załącznikiem. Załącznik jest unikalny i jego sposób numeracji jest ciągły.

§ 27. 1. System realizuje księgowania zgodnie z przyjętymi, precyzyjnie określonymi wzorcami księgowań poszczególnych operacji księgowych.

2. Definicje księgowań określone są w poszczególnych modułach systemu, w określonych do tego celu miejscach. Dostęp do nich jest kontrolowany systemem uprawnień.

3. W module Księga Główna słownik definicji arkuszy zawiera m.in. ich schematy księgowania. Określane są konta lub profile księgowania (dla kont rozrachunkowych), dozwolone atrybuty i reguły wymiarów.

§ 28. 1. Zestawienie Obrotów i Sald umożliwia agregację danych w dowolnych okresach sprawozdawczych, w ramach roku obrachunkowego.

2. System umożliwia generowanie Zestawienia Obrotów i Sald dla kont Księgi Głównej wg wymiarów oraz wg atrybutów.

3. Dodatkowo system umożliwia generowanie Zestawienia Obrotów i Sald dla kont Księgi Pomocniczej odbiorców i dla kont Księgi Pomocniczej dostawców.

4. Każda strona wydruku Zestawienie Obrotów i Sald zawiera sekcję podsumowującą zapisy na stronie, z poprzedniej strony i do przeniesienia na kolejną stronę. System umożliwia wydruk raportu lub zapis do pliku (np. w formacie PDF).

§ 29. 1. System umożliwia generowanie dziennika transakcji księgowych w założonych przedziałach czasowych.

2. Podczas generowania dziennika, każdy zaksięgowany dokument w systemie otrzymuje numer dziennika wraz z numerem pozycji dziennika, zgodnie z chronologią księgowania załącznika dokumentu.

3. Dziennik ma ewidencję do przeglądania w systemie. Można przeglądać wygenerowane pozycje dziennika w systemie lub drukować dziennik.

4. Po wygenerowaniu dziennika księgowego dostępna jest funkcjonalność wydruku dziennika lub zapisanie dziennika do pliku (np. w formacie PDF).

5. Każda pozycja dziennika zawiera numer pozycji. Numeracja dziennika jest narastająca i ciągła.

6. Na raporcie wydrukowanego dziennika znajdują się sekcje sumujące transakcje na stronie, z poprzedniej strony i do przeniesienia na kolejną stronę.

§ 30. 1. Informację o zaksięgowanych danych można w systemie uzyskać za pomocą formularzy i raportów.

2. Do przeglądania danych służą zdefiniowane w systemie formularze. Najczęściej dane prezentowane są na nich w postaci listy. Listy danych można zawężać zakładając filtry na poszczególne kolumny. Listę można posortować rosnąco lub malejąco według wskazanej kolumny. Dodatkowo do wyszukania danych można użyć bardziej zaawansowanego narzędzia tzw. kwerendy. Kwerenda jest zapytaniem do systemu wykorzystującym mechanizmy bazy danych (SQL). Po jej wywołaniu wyświetlane są tabele użyte na formularzu. Operator może określić warunki dla poszczególnych pól tabel z kwerendy. Może też do zapytania dołączyć inne tabele będące w powiązaniu z wyświetlanymi tabelami i dodać filtry dla ich pól.

3. Raporty - aby wydrukować dane można skorzystać z przygotowanych w systemie raportów lub samodzielnie zdefiniować raport. Każdy raport można wydrukować na ekran, na drukarkę i do pliku, wysłać mailem do wskazanego adresata. W każdym przypadku raport można zapamiętać w archiwum wydruków z możliwością wielokrotnego drukowania zapamiętanego wydruku. Raporty, tak jak formularze, mają wbudowany mechanizm kwerendy pozwalający zawężać dane według określonych warunków.

§ 31. System ZSI-FK posiada rozbudowany mechanizm parametryzacji modułów, raportów i funkcji. Poniżej podano wykaz parametrów modułu Księga Główna w zakresie ograniczonym do Księgi, czyli parametrów ogólnych.

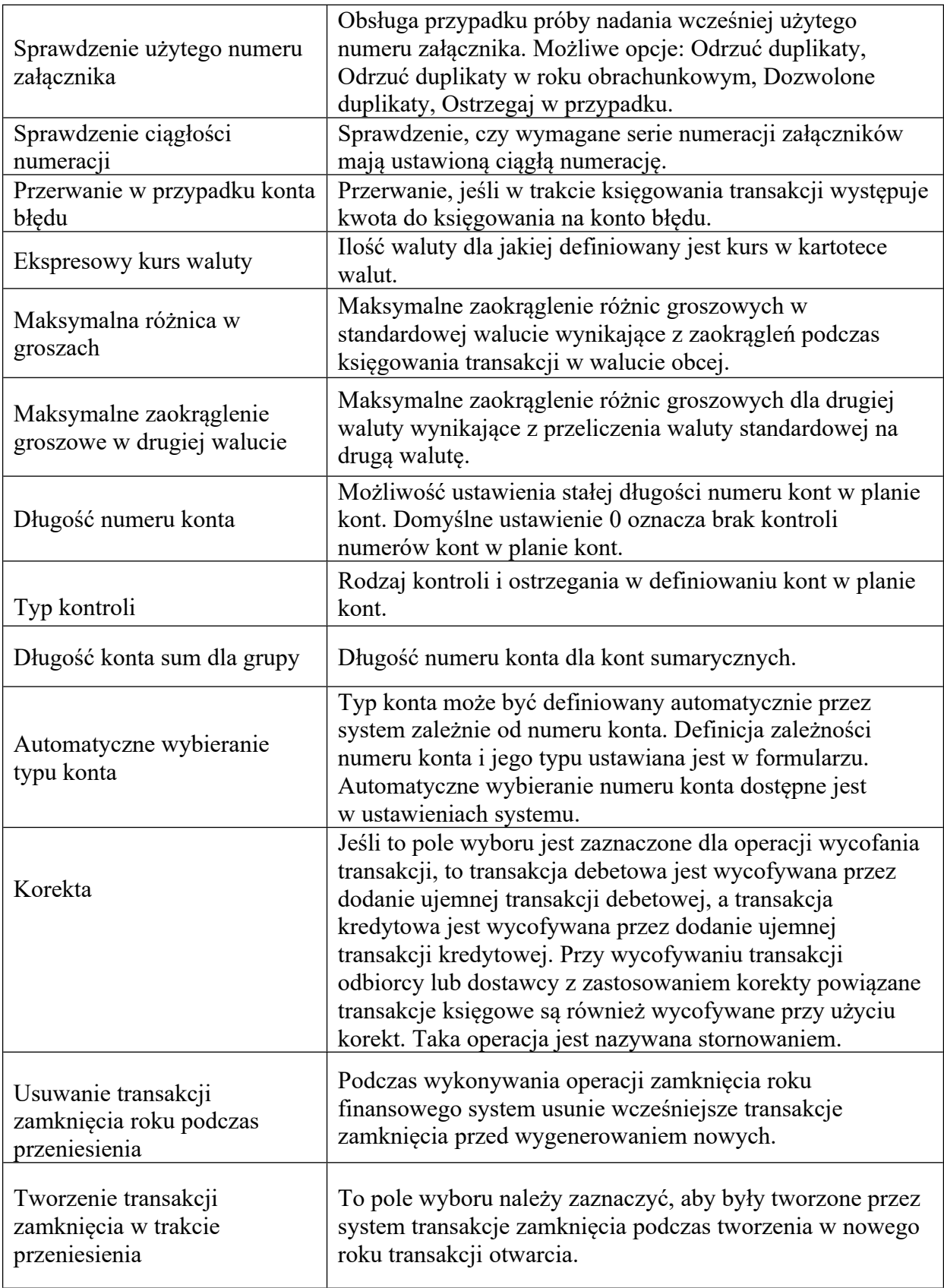

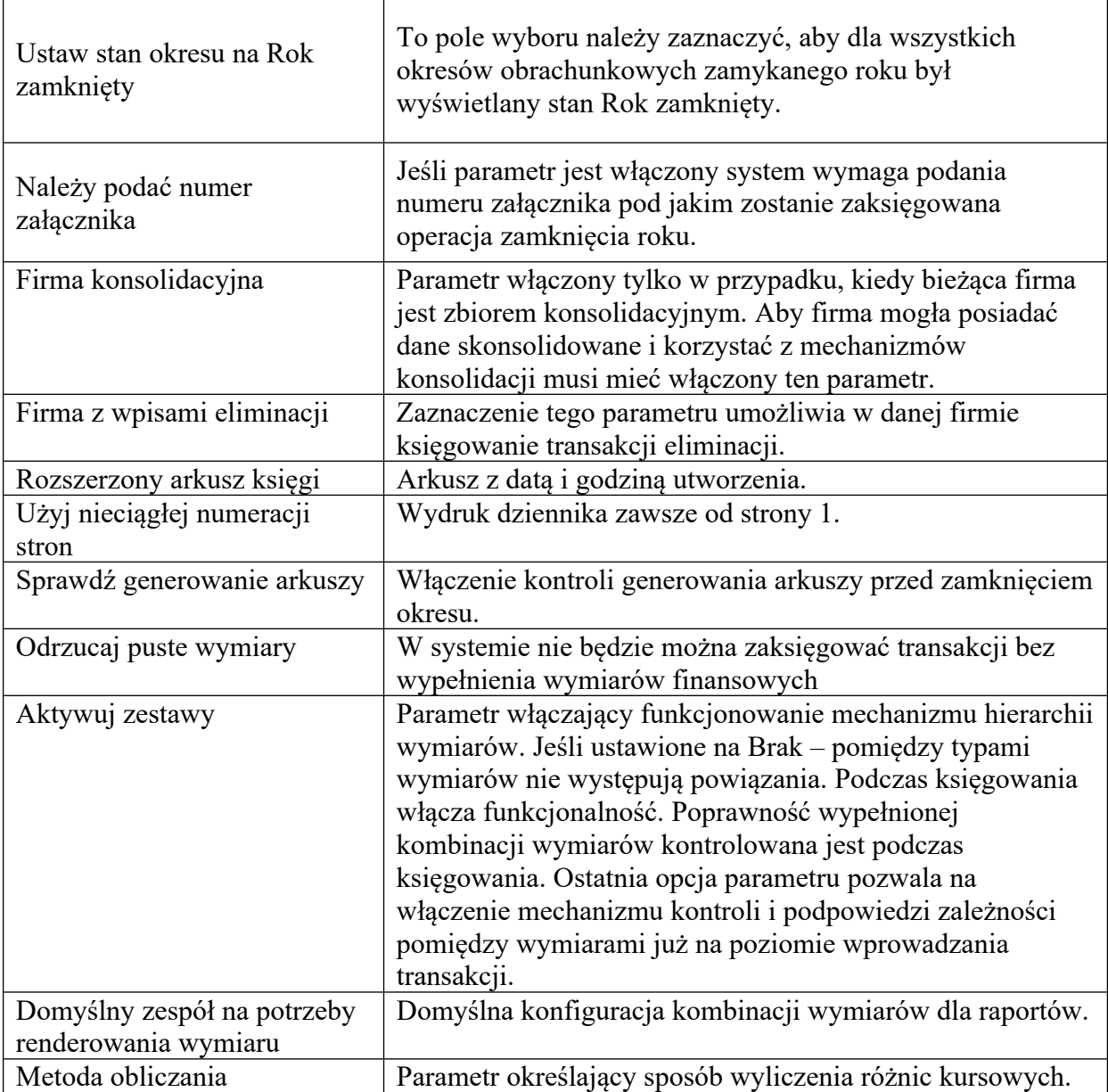

§ 32. Instrukcja obsługi programu określona jest w dokumentacji użytkownika poszczególnych modułów Systemu.

§ 33. Zasady ochrony danych:

- 1) Metody zabezpieczania dostępu do danych: System zawiera listę użytkowników modyfikowaną przez administratora systemu. Aby dany operator mógł być dodany do tej listy musi być użytkownikiem w domenie usługi Active Directory. Administrator ma możliwość zablokowania dostępu dla wskazanych użytkowników systemu. Operator z zablokowanym dostępem nie może zalogować się do systemu, pomimo że jest na liście użytkowników. System zawiera także listę grup użytkowników, z przypisanym dostępem do określonych funkcjonalności sytemu. Grupy użytkowników sterują dostępem na trzy sposoby:
	- a) udostępniają wskazane funkcjonalności systemu,
	- b) zawężają dostęp do określonego zakresu danych tzw. zabezpieczenie na poziomie rekordu. Przykładem jest umożliwienie dostępu tylko do danych z określonej kartoteki podatkowej,

c) pozwalają na wykonywanie pewnych funkcjonalności w kontekście wskazanych danych, np. obsługa określonych arkuszy finansowych dostępna tylko dla danej grupy użytkowników.

Każdy użytkownik jest przydzielony do co najmniej jednej grupy użytkowników. Dodatkową funkcjonalnością uzupełniającą udostępnianie poprzez grupy użytkowników są kategorie uprawnień. Za jej pomocą można zawężać dostęp do danych dla wskazanych kategorii danych, określonych funkcjonalności i wskazanego użytkownika. Na przykład zablokowanie edycji danych i naliczenie należności dla Dochodów z mienia dla wskazanej kartoteki dla danego operatora z jednoczesną możliwością edycji i naliczenia dla innej kartoteki.

2) Śledzenie zmian danych w kluczowych tabelach - system umożliwia śledzenie zmian danych na etapie tworzenia, modyfikacji i usuwania. W systemie wskazane są tabele, które mają być śledzone. Każda zmiana wykonana na rekordach tabeli zaznaczonej do śledzenia odkładana jest dodatkowo w Dzienniku bazy danych z informacją kto i kiedy takiej zmiany dokonał. System udostępnia narzędzia do analizy oraz archiwizacji Dziennika bazy danych.

§ 34. Procedury archiwizacji danych - backup danych systemu wykonywany jest na poziomie bazy danych wg ściśle określonego harmonogramu. Kopie systemu wykonuje się także wg ściśle określonego harmonogramu.

§ 35. Wykaz elementów oprogramowania oraz struktur danych - wykaz poszczególnych elementów oprogramowania oraz struktury bazy danych znajduje się w dokumentacji technicznej systemu. Dokumentacja zawiera listy elementów w podziale na typy z opisem ich atrybutów, parametrów, metod i wzajemnych powiazań.".

**§ 2.** W "Instrukcji obiegu i kontroli dokumentów" stanowiącej załącznik Nr 2 do Zarządzenia nr 552/19 Prezydenta Miasta Szczecin z dnia 31 grudnia 2019 roku w sprawie zasad prowadzenia rachunkowości, wprowadza się następujące zmiany:

1) § 26 otrzymuje brzmienie:

"§ 26. Dokumentacja przychodowa i rozchodowa środków trwałych, środków trwałych o charakterze wyposażenia i wartości niematerialnych i prawnych:

- 1) Przychód środków trwałych, wyposażenia oraz wartości niematerialnych i prawnych do magazynu dokumentowany jest za pomocą:
	- a) dowód "PZ" Przyjęcie na magazyn Wyposażenie i środki trwałe (załącznik **Nr 22** do niniejszej instrukcji),
	- b) dowód "ZW" Zwrot do magazynu materiały (załącznik **Nr 25** do niniejszej instrukcji);
- 2) Rozchód środków trwałych, wyposażenia i wartości niematerialnych i prawnych z magazynu może mieć miejsce na podstawie dokumentów:
	- a) dowodu "RW" Rozchód wewnętrzny Środki trwałe (załącznik **Nr 29** do niniejszej instrukcji),
	- b) dowodu "WZ" Wydanie materiału na zewnątrz (załącznik **Nr 27** do niniejszej instrukcji),
	- c) dowodu "LT/LN" Likwidacja środka trwałego / przedmiotu nietrwałego materiału (załącznik **Nr 39** niniejszej instrukcji).
- 3) Podstawą wystawienia dowodów rozchodu środków trwałych, środków trwałych o charakterze wyposażenia, wartości niematerialnych i prawnych jest:
	- a) dowód "RW" polecenie dysponenta majątku w sprawie pobrania środków i przekazanie do eksploatacji (załącznik **Nr 29** do niniejszej instrukcji),

b) dowód "WZ" wraz z:

- poleceniem dysponenta majątku na sprzedaż, przekazanie dla wykonawcy w oparciu o zawartą umowę,
- Zarządzeniem Prezydenta Miasta Szczecin w sprawie nieodpłatnego przekazania składników majątkowych oraz rzeczowych aktywów obrotowych jednostkom organizacyjnym Gminy Miasto Szczecin jak również jednostkom nie podlegającym Gminie Miasto Szczecin (załącznik **Nr 26, Nr 27** do niniejszej instrukcji; wzory zarządzeń – załącznik **Nr 4, 5, 6, 7**),
- c) dowód "LT/LN**"** protokół Stałej Komisji Likwidacyjnej Urzędu Miasta Szczecin o likwidacji środka trwałego / przedmiotu nietrwałego - materiału (załącznik **Nr 39** do niniejszej instrukcji),
- d) wniosek dysponenta majątku o zdjęcie z ewidencji księgowej Urzędu wraz z uzasadnieniem i dokumentacją źródłową, w szczególności protokół policji lub prokuratury o umorzeniu dochodzenia w sprawie zgłoszonej kradzieży, oświadczenie innych podmiotów o fizycznej likwidacji z podaniem jej przyczyn, karty odpadów poświadczające fizyczną likwidację składnika majątku lub inne dokumenty w zależności od okoliczności.
- 4) Środki trwałe w eksploatacji ewidencjonowane są za pomocą następujących dokumentów:
	- a) dowód "OT" przyjęcie środka trwałego (załącznik **Nr 31, 32, 33** do niniejszej instrukcji),
	- b) dowód "PT" protokół przekazania przejęcia środka trwałego (załącznik **Nr 34** do niniejszej instrukcji),
	- c) dowód "LT/LN" likwidacja środka trwałego / przedmiotu nietrwałego materiału (załącznik **Nr 39** do niniejszej instrukcji).
- 5) Podstawą wystawienia dowodów ewidencji środków trwałych jest:
	- a) dowód "OT" może być wystawiony w oparciu o "RW", protokół przejęcia środka trwałego z inwestycji, protokół ujawnienia, przekwalifikowania z wyposażenia do środka trwałego oraz z faktury, rachunku (załącznik **Nr 30** do niniejszej instrukcji),
	- b) dowód "PT" może być wystawiony na podstawie protokółu zdawczo- odbiorczego, reklamacji środka trwałego z użytkowania, Zarządzenia Prezydenta Miasta w sprawie nieodpłatnego przekazania środka trwałego jednostkom organizacyjnym Gminy Miasta Szczecin,
	- c) dowód "LT/LN" może być wystawiony w oparciu o protokoły Stałej Komisji Likwidacyjnej Urzędu Miasta,
	- d) dowód "RW" polecenie dysponenta majątku w sprawie pobrania środków i przekazania do eksploatacji,
	- e) zakupy magazynowe dla dysponenta Biura Obsługi Urzędu dokonywane są za pośrednictwem Miejskiej Jednostki Obsługi Gospodarczej,
	- f) przyjęcie zakupionych towarów dla Biura Obsługi Urzędu odbywa się na podstawie protokołu nieodpłatnego przyjęcia (załącznik **Nr 36** do niniejszej instrukcji)**,** podstawą wystawienia protokołu nieodpłatnego przyjęcia jest dokument WZ wystawiony przez MJOG,
	- g) wprowadzenie na stan Urzędu Miasta Szczecin nieodpłatnie przyjętych środków trwałych jest równoznaczne z utworzeniem dokumentu OT; dokument OT wraz z protokołem nieodpłatnego przyjęcia jest dostarczany do Referatu Księgowości Głównej w celu zaewidencjonowania w księgach rachunkowych poprzez wykorzystanie wydzielonych arkuszy w module Środki Trwałe,
- h) nieodpłatne przekazanie środków trwałych odbywa się Zarządzeniem Prezydenta Miasta Szczecin, które stanowi podstawę do sporządzenia dokumentu PT przez dysponenta majątku i przekazanie go do Jednostki otrzymującej a po akceptacji do Referatu Księgowości Głównej celem zdjęcia ze stanu majątkowego Urzędu Miasta.".;
- 2) W dziale IV po rozdziale 9 dodaje się rozdział 10 w brzmieniu:

#### "**Rozdział 10. Środki pozabudżetowe**

§ 35a. 1. Pozyskiwanie środków pozabudżetowych – Wydział merytoryczny przeprowadza procedurę związaną z pozyskaniem środków pozabudżetowych (np. z Państwowego Funduszu Rehabilitacji Osób Niepełnosprawnych, Funduszu Pracy, Solidarnościowego Funduszu Wsparcia Osób Niepełnosprawnych, itp.) na realizację danego zadania.

2. Umowa/decyzja o przyznaniu środków pozabudżetowych - Wydział merytoryczny prowadzi wszelkie działania w celu przygotowania i podpisania umowy/decyzji zgodnie z obowiązującymi wytycznymi w tym zakresie.

3. Wydział merytoryczny dla każdego zadania realizowanego ze środków pozabudżetowych występuje z pismem do Referatu Rozliczeń Finansowych w Wydziale Księgowości o otwarcie wyodrębnionych rachunków bankowych:

- 1) zawsze jeden rachunek bankowy przy Gminie Miasto Szczecin (JST) na który będą wpływać środki pozabudżetowe i z którego przekazywane będą zasilenia do jednostek budżetowych na realizację zadania;
- 2) jeden rachunek bankowy na który wpływać będą z Gminy Miasto Szczecin zasilenia na realizację zadania i z którego jednostka budżetowa będzie dokonywać płatności:
	- a) w przypadku, gdy środki pozabudżetowe będą realizowane przez jednostkę budżetową (inną niż Urząd Miasta) – rachunek ten otwiera się w jednostce budżetowej realizującej zadanie,
	- b) w przypadku, gdy środki pozabudżetowe będą realizowane przez jednostkę budżetową Urząd Miasta Szczecin (właściwy Wydział merytoryczny) - rachunek ten otwiera się przy Urzędzie Miasta,
	- c) w przypadku, gdy środki pozabudżetowe będą realizowane przez Urząd Miasta Szczecin (właściwy Wydział merytoryczny) i inne jednostki budżetowe – rachunek ten otwiera się jednocześnie w Urzędzie Miasta i wszystkich innych jednostkach budżetowych realizujących zadanie.

4. Na podstawie umowy/decyzji o przyznaniu środków pozabudżetowych Wydział merytoryczny występuje z wnioskiem do Wydziału Zarządzania Finansami Miasta o założenie planu środków pozabudżetowych na realizację zadania. Wydział merytoryczny informuje Wydział Zarządzania Finansami Miasta o wszelkich zmianach planu środków pozabudżetowych.

5. Realizacja środków pozabudżetowych:

- 1) Wpływ środków pozabudżetowych pracownik Wydziału Księgowości prowadzący ewidencję księgową dla jednostki samorządu terytorialnego odpowiednio księguje wpływ środków przyznanych na realizację zadania (zgodnie z zasadami przyjętej polityki rachunkowości oraz obiegu i kontroli dokumentów);
- 2) Realizacja wydatków dokonywana odpowiednio w jednostce budżetowej zgodnie z przyjętymi zasadami polityki rachunkowości oraz obiegu i kontroli dokumentów.";
- 3) Załącznik nr 32 wzór: Przyjęcie środka trwałego (z inwestycji) otrzymuje brzmienie jak w załączniku nr 1 do przedmiotowego zarządzenia;
- 4) Załącznik nr 34 wzór: Protokół przekazania przyjęcia środka trwałego otrzymuje brzmienie jak w załączniku nr 2 do przedmiotowego zarządzenia;

5) Załącznik nr 39 wzór: Likwidacja środka trwałego / przedmiotu nietrwałego - materiału otrzymuje brzmienie jak w załączniku nr 3 do przedmiotowego zarządzenia.

**§ 3.** W "Zakładowym planie kont dla budżetu Gminy Miasto Szczecin" stanowiącym załącznik Nr 5 do Zarządzenia nr 552/19 Prezydenta Miasta Szczecin z dnia 31 grudnia 2019 roku w sprawie zasad prowadzenia rachunkowości, wprowadza się następujące zmiany:

1) w § 12 ust.1 otrzymuje brzmienie:

"1. Konto 240 – POZOSTAŁE ROZRACHUNKI Konto 240 służy do ewidencji innych rozrachunków związanych z realizacją budżetu oraz gospodarki pozabudżetowej, z wyjątkiem rozrachunków i rozliczeń ujmowanych na kontach 222, 223, 224, 225, 250 i 260.";

2) w § 31:

a) ust.1 otrzymuje brzmienie:

"1. Konto 997 – PLANY FINANSOWE GOSPODARKI POZABUDŻETOWEJ Konto 997 służy do ewidencji planów finansowych gospodarki pozabudżetowej, w szczególności funduszy celowych nie ujmowanych w budżecie gminy.",

b) ust. 4 otrzymuje brzmienie:

"4. Saldo Winien konta 997 (konto analityczne dla wydatków) określa w ciągu roku wysokość planowanych wydatków gospodarki pozabudżetowej, a saldo Ma konta 997 (konto analityczne dla dochodów) określa w ciągu roku wysokość planowanych dochodów gospodarki pozabudżetowej.",

c) po ust. 4 dodaje się ust. 5 w brzmieniu:

"5. Dla określenia źródła pochodzenia środków (np. nazwa funduszu celowego) wykorzystywany jest atrybut znajdujący się w zakładce wymiar w wierszu przedstawiającym transakcję na koncie księgowym.".

**§ 4.** W "Zakładowym planie kont dla jednostki budżetowej Urząd Miasta Szczecin" stanowiącym załącznik Nr 6 do Zarządzenia nr 552/19 Prezydenta Miasta Szczecin z dnia 31 grudnia 2019 roku w sprawie zasad prowadzenia rachunkowości, wprowadza się następujące zmiany:

1) W § 1 w ust.1 w pkt 7 dodaje się lit. g w brzmieniu:

 $g$ ) 853 – Fundusze celowe";

2) § 18 otrzymuje brzmienie:

## "§ 18. 1. **Konto 135 - RACHUNKI ŚRODKÓW FUNDUSZY SPECJALNEGO PRZEZNACZENIA**

Konto 135 służy do ewidencji środków funduszy specjalnego przeznaczenia, a szczególności zakładowego funduszu świadczeń socjalnych i innych funduszy, którymi dysponuje jednostka.

2. Na koncie tym ujmuje się środki zakładowego funduszu świadczeń socjalnych i innych funduszy, którymi dysponuje jednostka.

3. Struktura konta

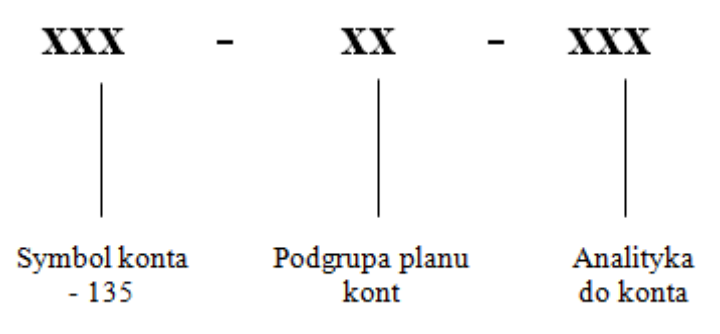

4. Na stronie Winien konta 135 ujmuje się wpływy środków pieniężnych na rachunek bankowy Zakładowego Funduszu Świadczeń socjalnych (ZFŚS) oraz innych funduszy, którymi dysponuje jednostka.

5. Na stronie Ma konta 135 ujmuje się wypłaty środków z tytułu finansowania działalności objętej ZFŚS oraz innych funduszy, którymi dysponuje jednostka.

6. Ewidencja szczegółowa do konta 135 powinna umożliwić ustalenie stanu środków każdego funduszu. Konto 135 może wykazywać saldo Winien, które oznacza stan środków pieniężnych na rachunkach bankowych funduszy.

7. Typowe zapisy strony Winien konta 135 – Rachunki środków funduszy specjalnego przeznaczenia:

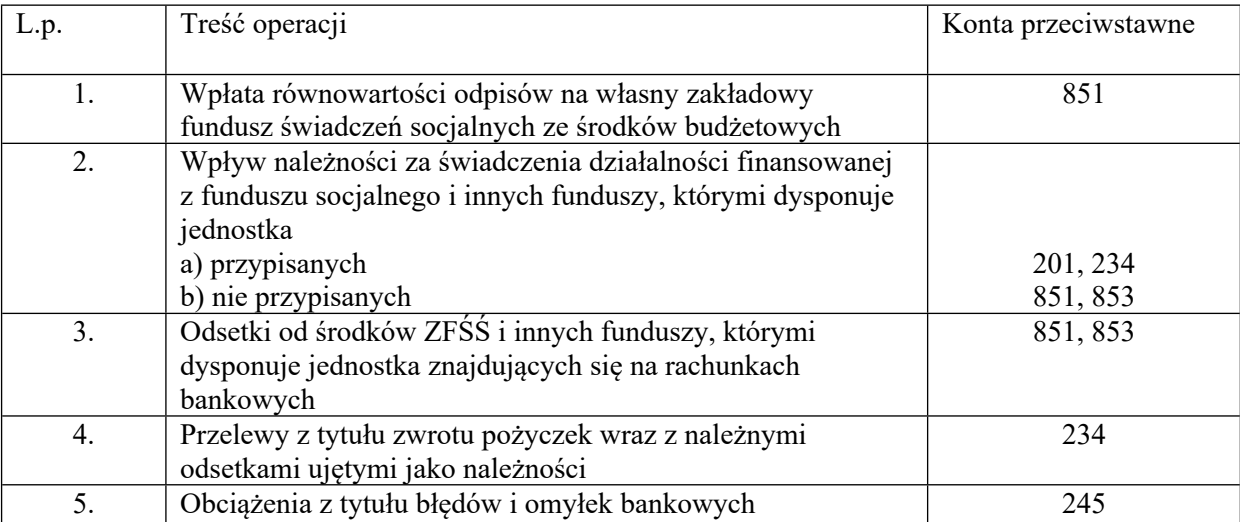

8. Typowe zapisy strony Ma konta 135 – Rachunki środków funduszy specjalnego przeznaczenia:

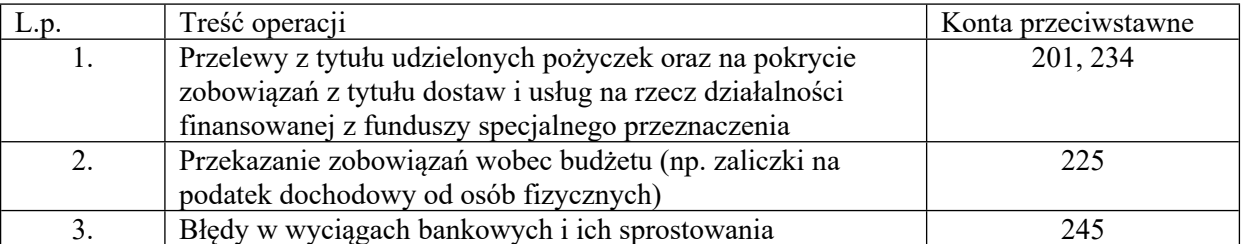

3) po § 61 dodaje się § 61a w brzmieniu:

### "§ 61a. 1. **Konto 853 - FUNDUSZE CELOWE**

Konto 853 służy do ewidencji stanu, zwiększeń i zmniejszeń funduszy celowych oraz innych funduszy specjalnego przeznaczenia.

2. Ewidencję szczegółową do konta 853 prowadzi się w sposób umożliwiający ustalenie zwiększeń, zmniejszeń oraz stanu każdego z funduszy oddzielnie.

3. Struktura konta

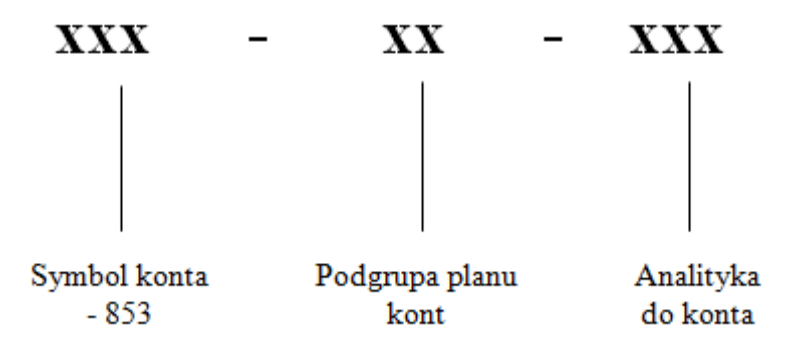

4. Na stronie Winien konta 853 ujmuje się koszty oraz inne niż koszty zmniejszenia funduszy.

5. Na stronie Ma konta 853 ujmuje się przychody oraz pozostałe zwiększenia funduszy.

6. Na koniec okresu bilansowego konto 853 wykazuje saldo Ma, które wyraża stan funduszy celowych oraz innych funduszy specjalnego przeznaczenia.

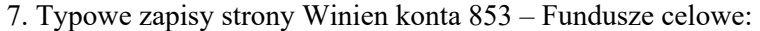

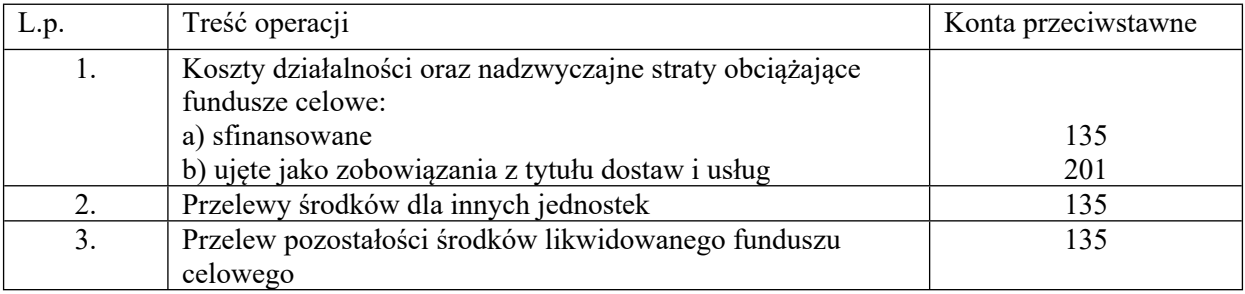

8. Typowe zapisy strony Ma konta 853 – Fundusze celowe:

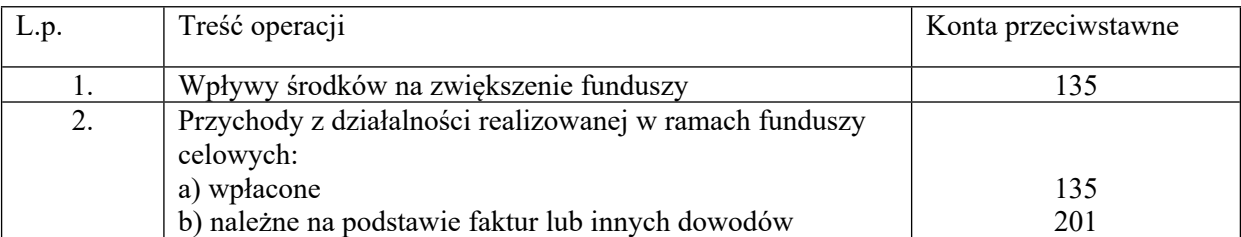

**§ 5.** Wykonanie Zarządzenia powierza się Skarbnikowi Miasta, Dyrektorom wydziałów, Kierownikom biur oraz samodzielnym stanowiskom działającym poza strukturą wydziałów i biur Urzędu Miasta Szczecin.

**§ 6.** Zarządzenie wchodzi w życie z dniem podpisania.

Prezydent Miasta

### **Piotr Krzystek**

Załącznik Nr 1 do zarządzenia Nr 616/20

Prezydenta Miasta Szczecin

z dnia 8 grudnia 2020 r.

# **Wzór: Przyjęcie środka trwałego (z inwestycji)**

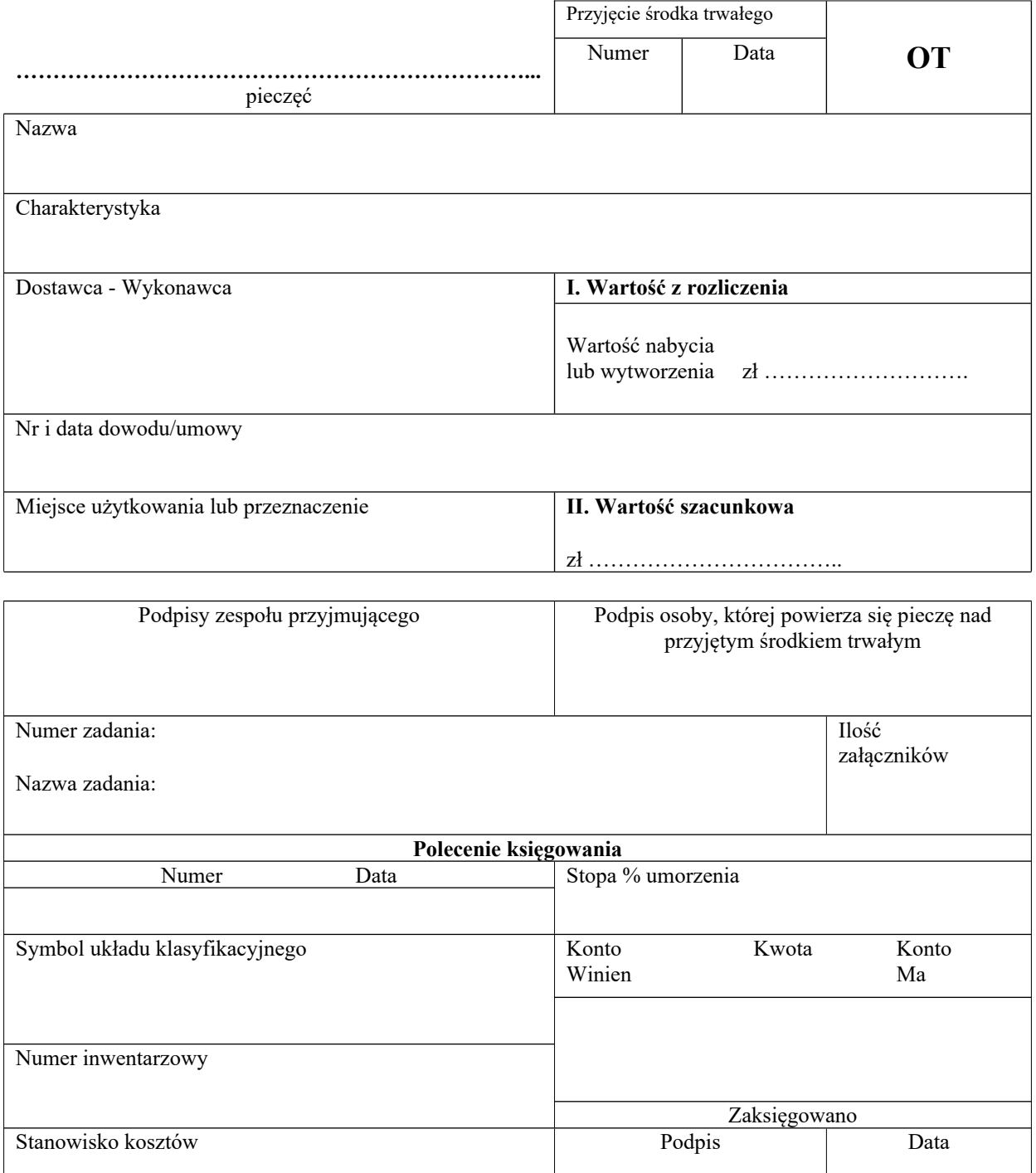

Załącznik Nr 2 do zarządzenia Nr 616/20

Prezydenta Miasta Szczecin

z dnia 8 grudnia 2020 r.

# **Wzór: Protokół przekazania - przyjęcia środka trwałego**

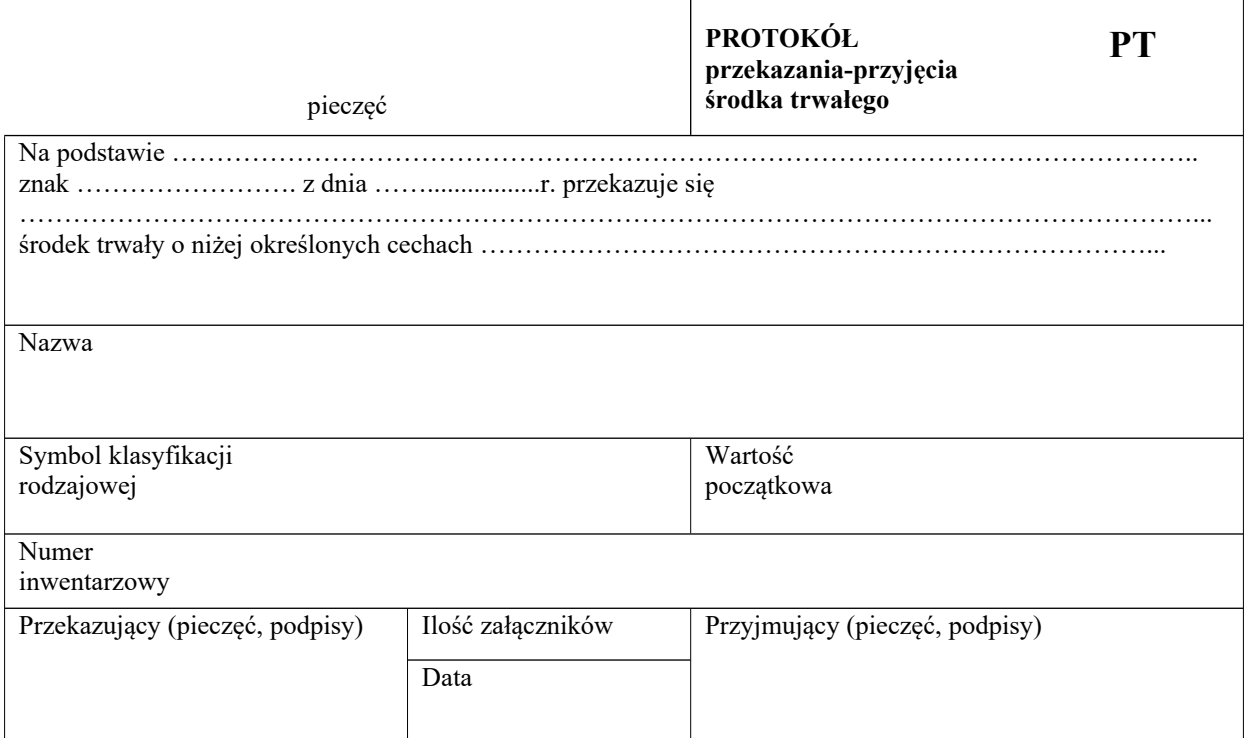

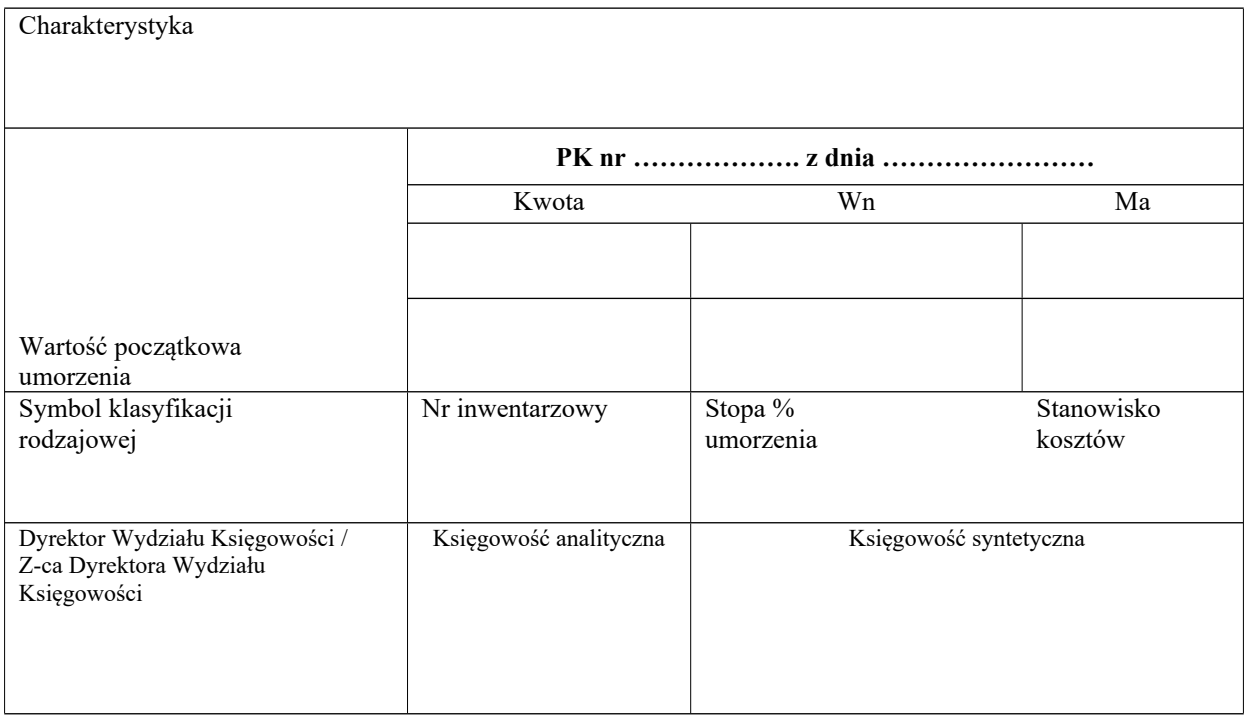

Załącznik Nr 3 do zarządzenia Nr 616/20

Prezydenta Miasta Szczecin

z dnia 8 grudnia 2020 r.

# **Wzór: Likwidacja środka trwałego / przedmiotu nietrwałego - materiału**

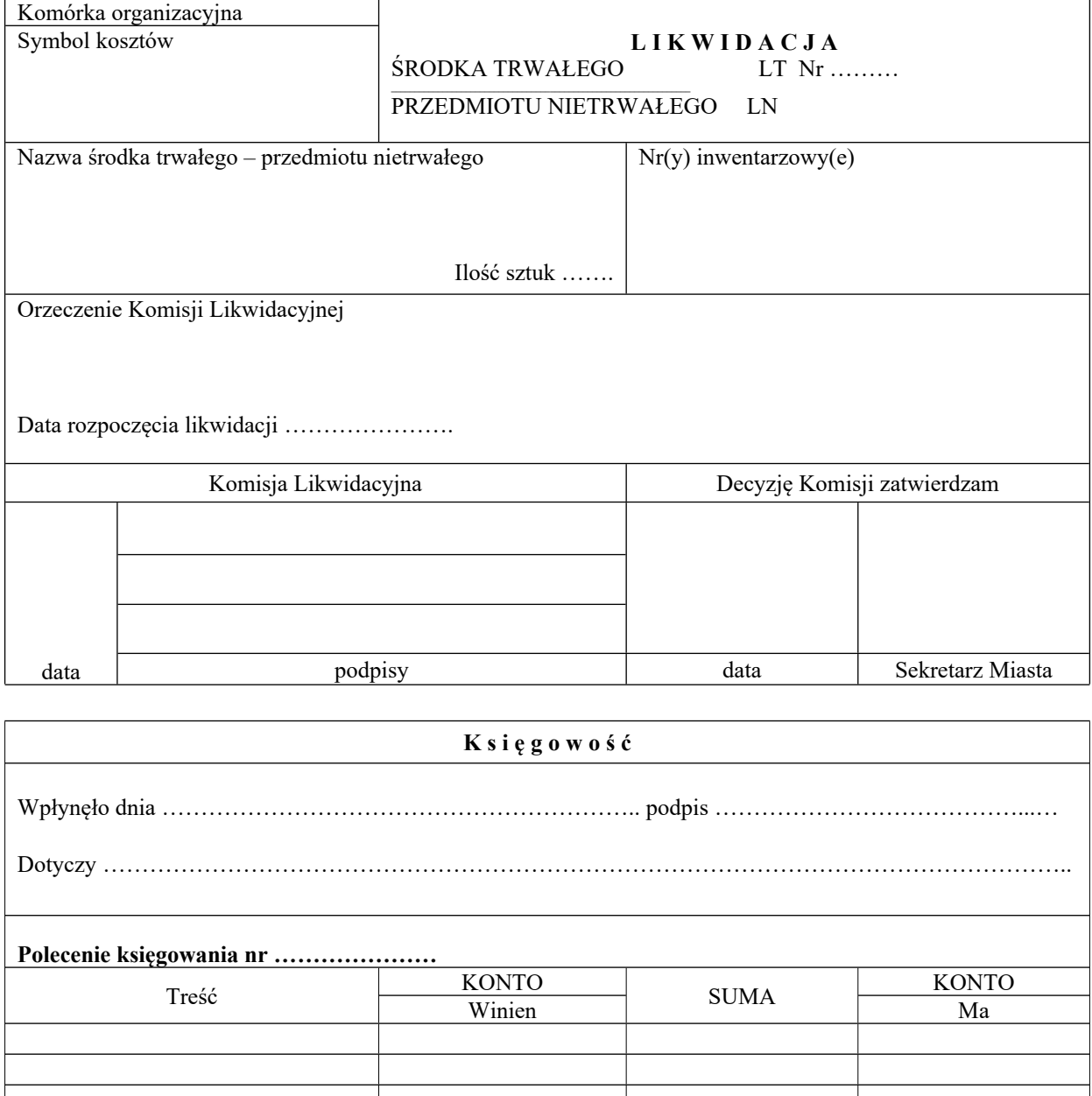

Uwagi: Księgowano Podpis